## How to Clear Your iPad Wifi History/Cache at Home

The steps below will allow you to troubleshoot connecting to websites and certain apps on your iPad from home. If you are unable to connect after following these steps, please call the **Technology Help Desk (248) 823-5092**.

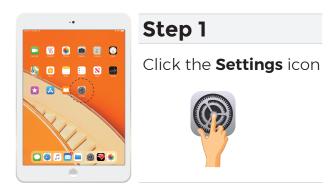

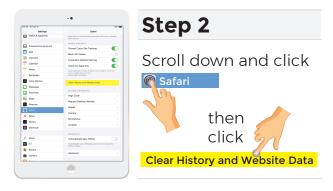

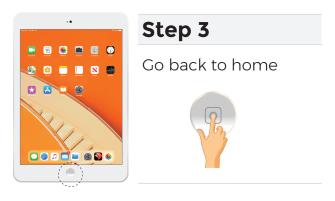

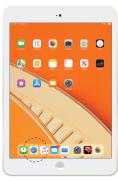

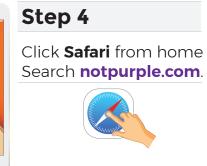

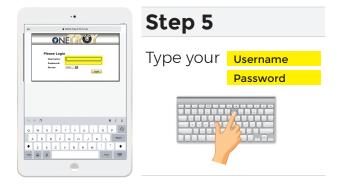

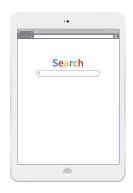

## Step 6

It may take up to 5 min for the network to accept your username and allow you to search new sites.

If the above steps do not work, please check that you are logging in with your username and not an email address. If you recently changed your password, make sure you have typed it correctly.

If you are unable to connect after following these steps, please call the Technology Help Desk (248) 823-5092.